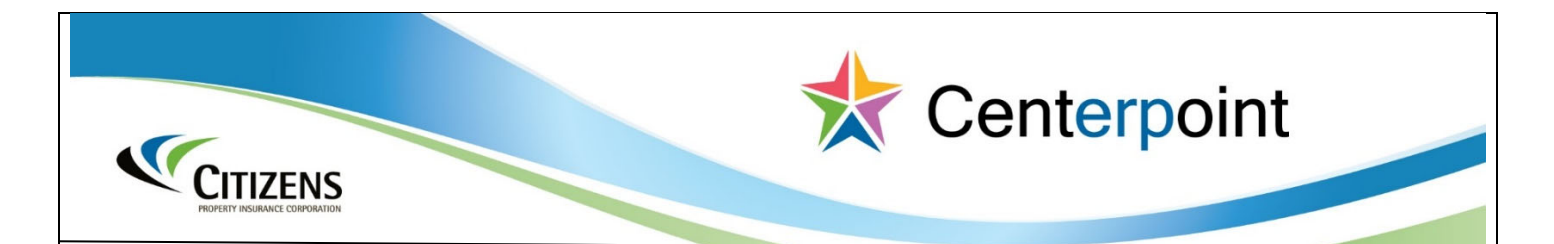

## **Centerpoint Category Code**

According to Citizens Property Insurance Corporation, your company is a registrant or vendor in Centerpoint, our supplier portal. Citizens recently converted from commodity codes to Category Names. There are eleven (11) main category descriptions, as outlined in the table below, and seventy-three (73) sub-category descriptions that identify specific services or commodities your company provides. Your company has already been assigned to a Category Name and/or subcategory.

Citizens notifies vendors of upcoming solicitations relevant to your company based on the registered category name/description. Failure to update this information may result in your company not being notified of appropriate or correct competitive solicitations or not receiving notice at all.

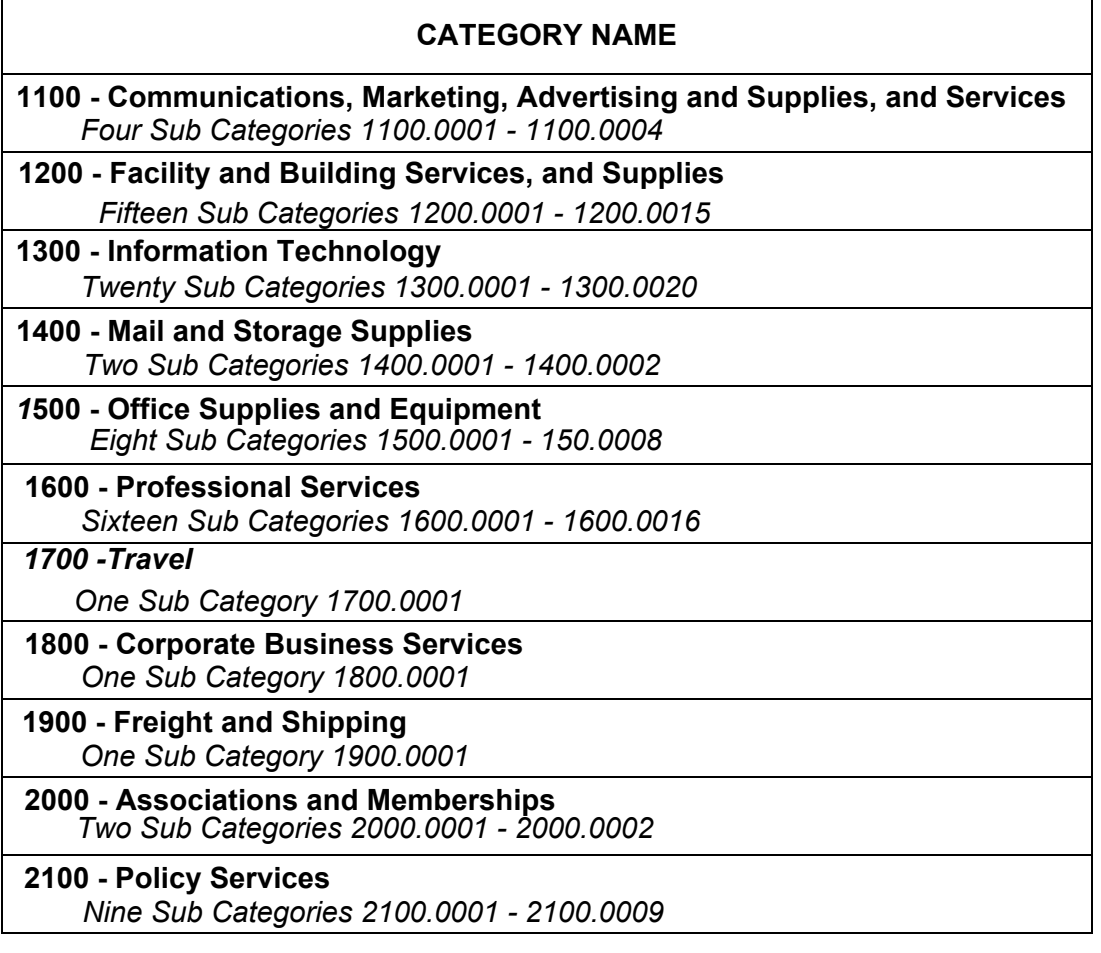

## **Actions necessary:**

- In order to login to the Centerpoint Supplier Portal, please visit the Citizens website and select 'Login'. From the Supplier Portal tab, click on the Supplier Portal icon and then scroll to the bottom of the screen on the left hand side of the page and click "Manage Profile".
- Click the **Products and Services** tab link to review and update the Category Name(s)**.** If there are no changes to your already prescribed category, no further action is necessary.
- If you wish to change, add or delete a category, select "Edit" at the top of the scre then use the the icon with the plus sign. It will display as shown below and you will see the Category Name and Description (the numerical code assigned to the category name), including any sub-categories that fall under that main Category Name.
- Select the arrow to display the sub-categories and select a sub-category to add to your existing profile. You may select multiple Category Names/Descriptions.
- To delete an already prescribed category, highlight the row and select the 'X' to delete.
- Review your selections on a monthly or quarterly basis as the Category Name/Description are updated regularly.
- Select **Submit** to save your changes. If you do not select **Submit,** your change will not be recognized.

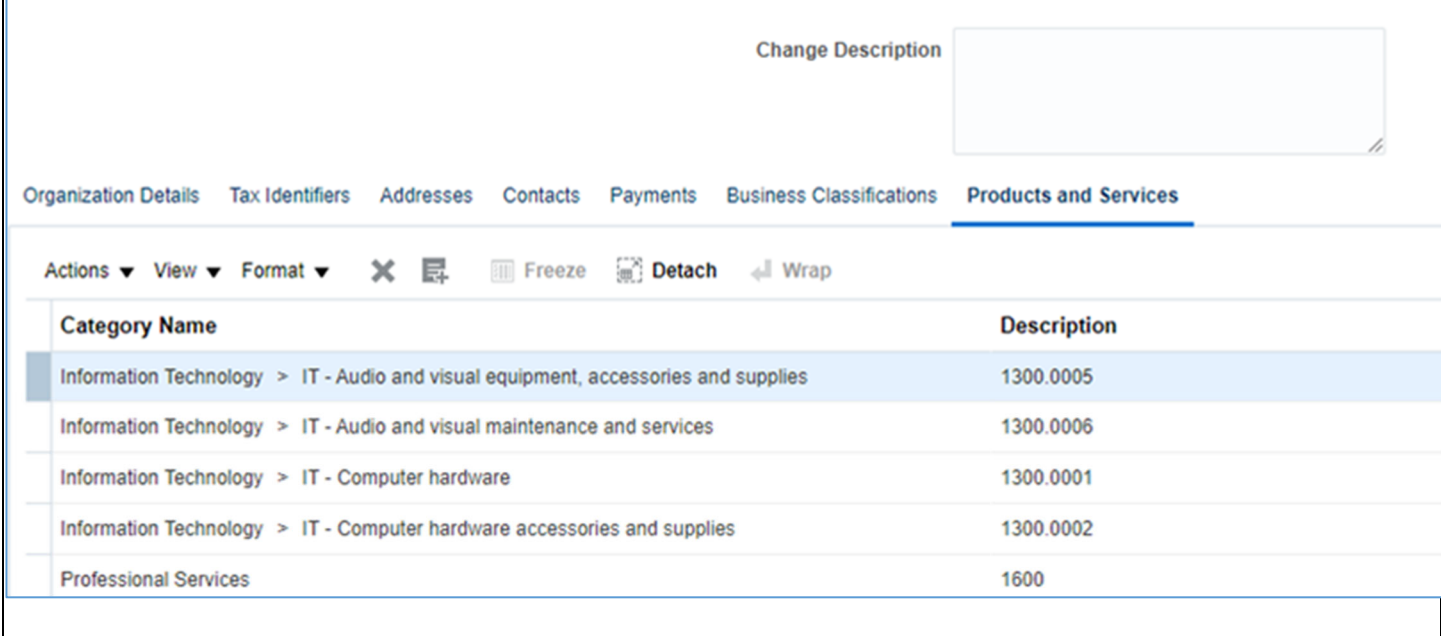

Contact Vendor.Inquiry@citizensfla.com if you have questions about the Centerpoint Category Code Upgrade Instructions. Contact TSC.Support@citizensfla.com if you require assistance logging into the Centerpoint Supplier Portal.